# *ECP-103J*

# **DMX Dimming Controller**

### 【**USER MANUAL**】

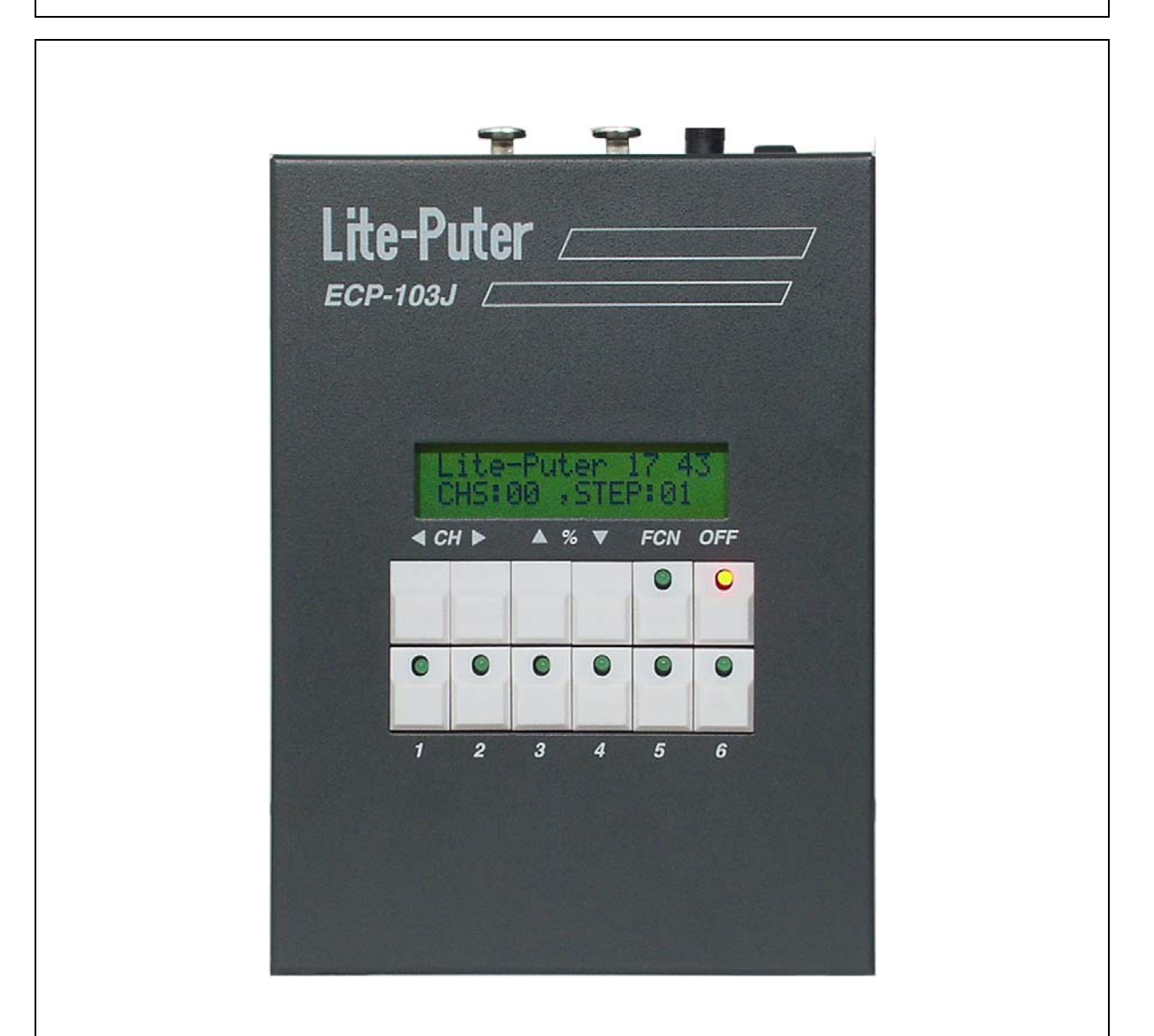

### **Lite-Puter Ent. Co., Ltd.**

**website: www.liteputer.com.tw E-mail: sales@liteputer.com.tw**

> Lite-Puter ECP-103J [EUM-D]

### **INDEX**

### **Chapter 1** Introduction

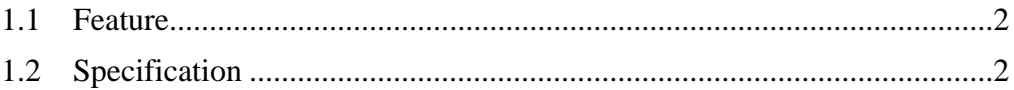

### **Chapter 2 Operation**

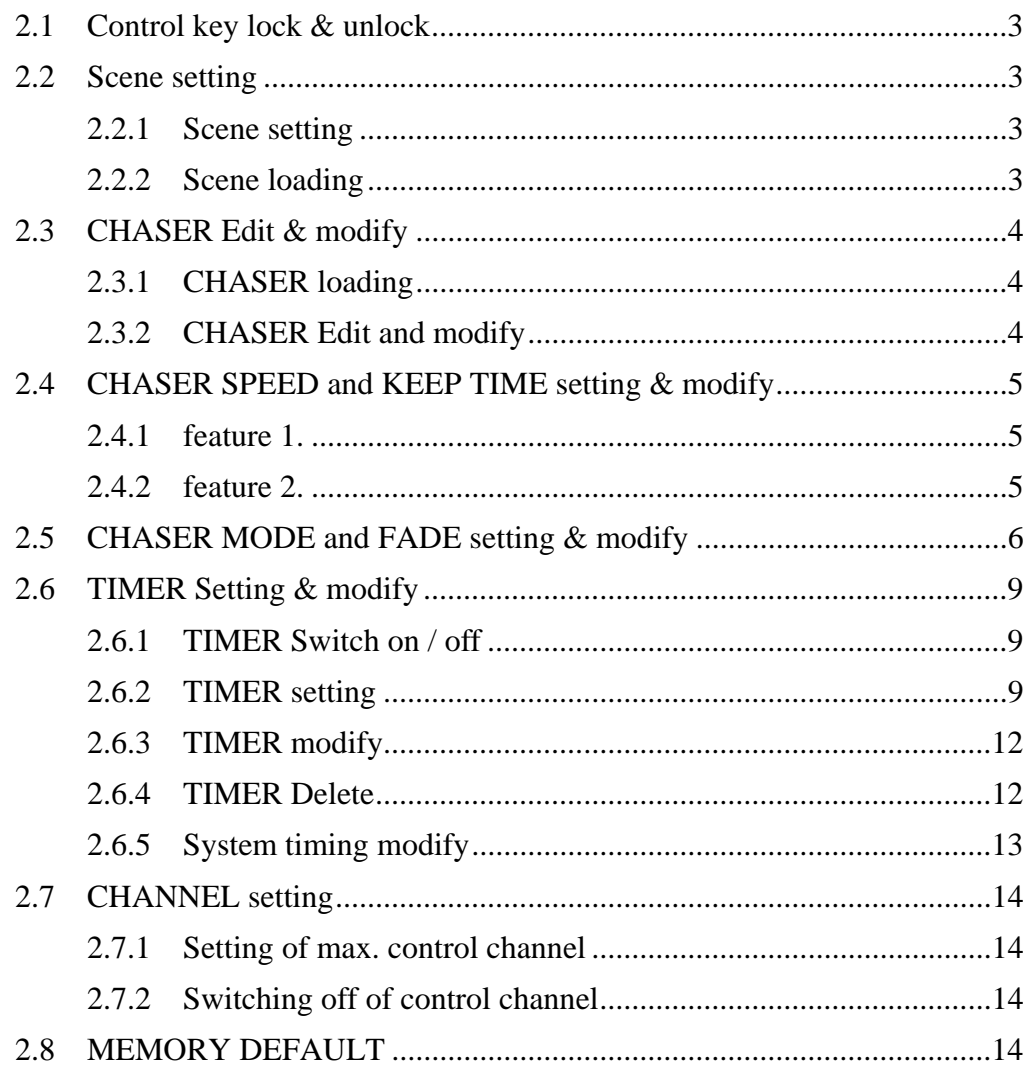

### Lite-Puter ISO 9001 CERTIFIED WWW.liteputer.com.tw

### **Chapter 1. Introduction**

#### **1.1 Feature**

- Standard DMX 512 signal control
- Press 【**1…6**】 key to loading the chase setting ( hot key )
- Chaser function:
	- 1. Chaser function
	- 2. Speeding of chaser
- Color mix
- LCD display
- Control key lock / unlock function
- Timing edit and modify
- $\blacksquare$  Time preset / auto execution
- Save up to 40 scenes memory
- 6 set of chaser memory, up to 24 step per set

#### **1.2 Specification**

- Power supply: DC12V/1A
- Control signal: DMX512
- Control channel: 60 channel
- Connector: XLR 3pin  $(x1)$ , XLR 5pin $(x1)$ , phone jack RJ11  $(x2)$
- Dimension: 125(W) x 170(H) x 55(D) mm
- **Weight:** 1.5 kg

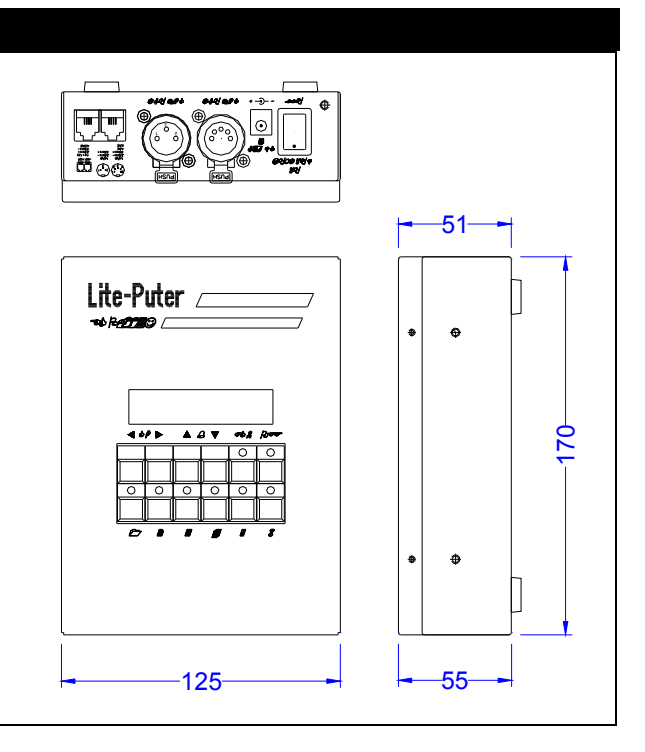

### **Chapter 2. ECP-103J Operation**

*IMPORTANT: PRIOR TO USE, CHARGE BATTERIES FOR 8 HOURS*

**2.1 CONTROL KEY lock / unlock** 

#### *STEP-1*

Press【**FCN**】**+**【**OFF**】**+**【**◄**】**+**【**►**】key to lock / unlock buttons【**FCN**】、【**◄**】、 【**►**】、【**▲**】、【**▼**】

**2.2 SCENE setting** 

**2.2.1 Scene setting** 

#### *STEP-1*

Press【**FCN**】key then press【▲】or【▼】and select F1

→F1:MODIFY CH F2:EDIT CHASER

#### *STEP-2*

Press【**FCN**】key to adjust the dimming value

CH 01 ------ >  $0\%$ 

#### *STEP-3*

Press  $[\triangleright]$  or  $[\preceq]$  to select the control channel, and press  $[\triangle]$  or  $[\triangleright]$  to adjust the dimming value

#### *STEP-4*:

Press **[FCN]** key to save, and press **[ A ]** or **[**  $\Psi$  ] to select the store SC:001 ~ SC:040, and press **[1]** to save, press **[2]** to skip

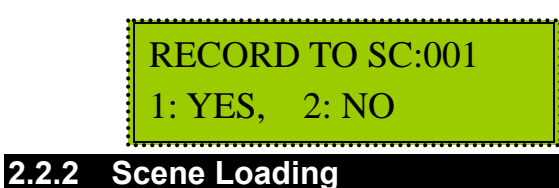

#### *STEP-1*

Press【**FCN**】key and press【▲】or【▼】to select **F8**

→F8: LOAD SC F9: CHASER MODE

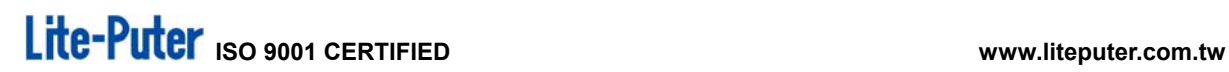

#### *STEP-2*

Press【**FCN**】key for scene loading

#### *STEP-3*

Press【▲】or【▼】to select SC:001~SC:040 ,and press【**FCN**】for scene loading

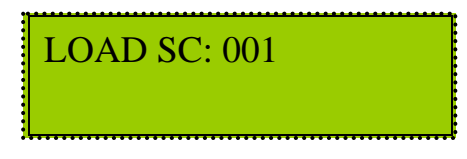

#### **2.3 CHASER Edit & Modify**

**2.3.1 CHASER Loading** 

Press【**1**】~【**6**】for chaser loading

#### **2.3.2 CHASER Edit & Modify**

*STEP-1* 

Press【**FCN**】key and press【▲】or【▼】to select **F2**

F1:MODIFY CH →F2:EDIT CHASER

#### *STEP-2*

Press【**FCN**】key for chaser modify

```
EDIT CHASER: 001 
1.NEXT, 2.QUIT
```
#### *STEP-3*

Press【▲】or【▼】to select CHASER01~CHASER06, and press【**1**】to edit or press 【**2**】to skip.

#### *STEP-4*

Select **[►]** or **[◄]** STEP01~24, and **[▲]** or **[▼]** SC01~SC40, press **[FCN]** to save and quit

> STEP 01=SC 001 Press 'Fnc' quit

**Warning ! after save, the scene of chaser will be delete, be sure before you modify.** 

#### **2.4 CHASER SPEED and KEEP TIME setting & modify**

#### **2.4.1 Feature 1**

#### *STEP-1*

Press【**1**】~【**6**】to select the CHASER

*STEP-2* 

Press【**FCN**】key and press【▲】or【▼】to select **F7**

→F7:CHASER SPEED F8: LOAD SC

#### *STEP-3*

Press【**FCN**】key for CHASER SPEED and KEEP TIME modify *STEP-4* 

Press【▲】or【▼】for CHASER SPEED modify 0.1 Sec. ~99 Min.;Press【**◄**】or 【**►**】 for KEEP TIME modify 0.1 Sec. ~10 Sec.,and press【**FCN**】key to save

> CHASE SPEED=0.1S KEEP TIME=0.1S ◄►

 $\%$  Regarding to CHASE SPEED & KEEP TIME  $\rightarrow$  please refer to figures of page 7  $\circ$ 

#### **2.4.2 Feature 2**

#### *STEP-1*

Press【**1**】~【**6**】to select CHASER。

*STEP-2* 

Press【▲】or【▼】for CHASER SPEED modify 0.1 Sec. ~99 Min.;Press【**◄**】or 【**►**】 for KEEP TIME modify 0.1 Sec. ~10 Sec.,and press【**FCN**】key to save

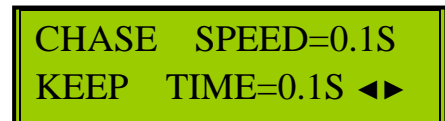

 $\%$  Regarding to CHASE SPEED & KEEP TIME  $\rightarrow$  please refer to figures of page 7  $\circ$ 

#### **2.5 CHASER MODE and FADE Setting & Modify**

#### *STEP-1*

Press【**1**】~【**6**】to CHASER.

#### *STEP-2*

Press **[FCN]** key, and press **[A]** or **[▼]** to select **F9** 

F8: LOAD SC →F9: CHASER MODE

#### *STEP-3*

Press【**FCN**】to CHASER MODE and FADE ON/OFF。

#### *STEP-4*

Press【▲】or【▼】to choose chaser mode;to press【**◄**】or【**►**】to choose

**Fade on** or **off.** press【**FCN**】to save

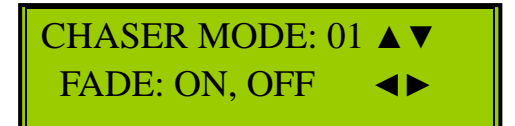

# Lite-Puter iso 9001 CERTIFIED **WARELET SOMETHER**

#### **Re : 4 different of color mix type**

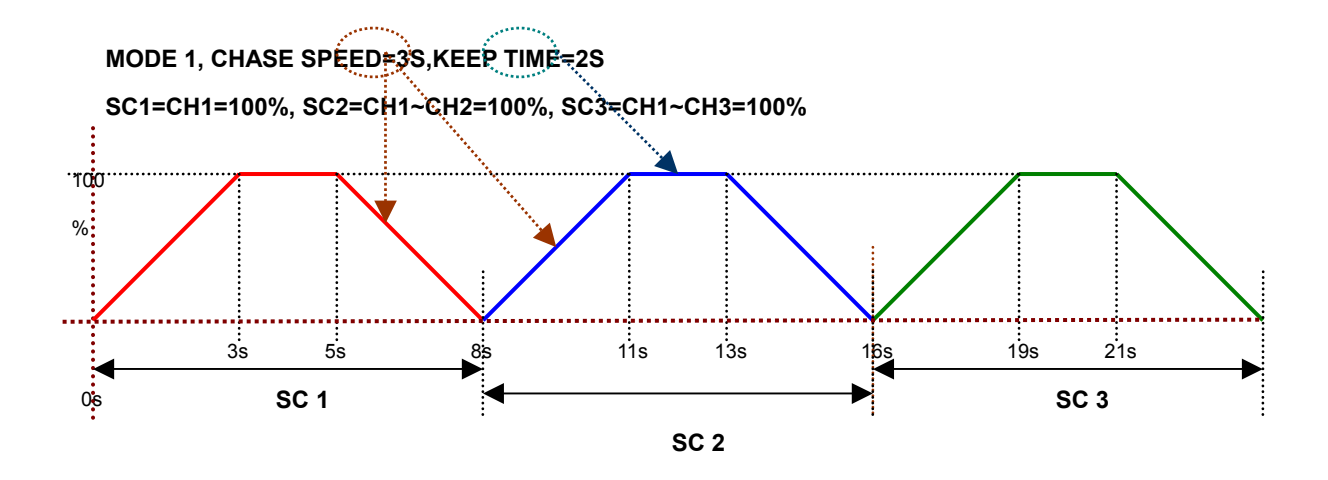

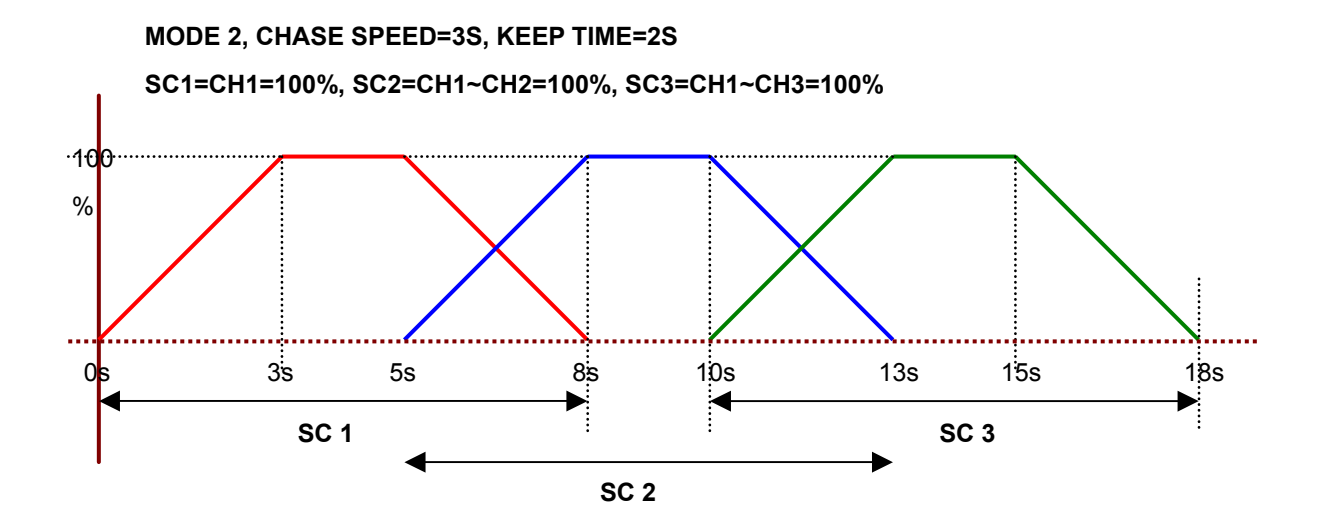

## Lite-Puter iso 9001 CERTIFIED **WARELET SOMETHER**

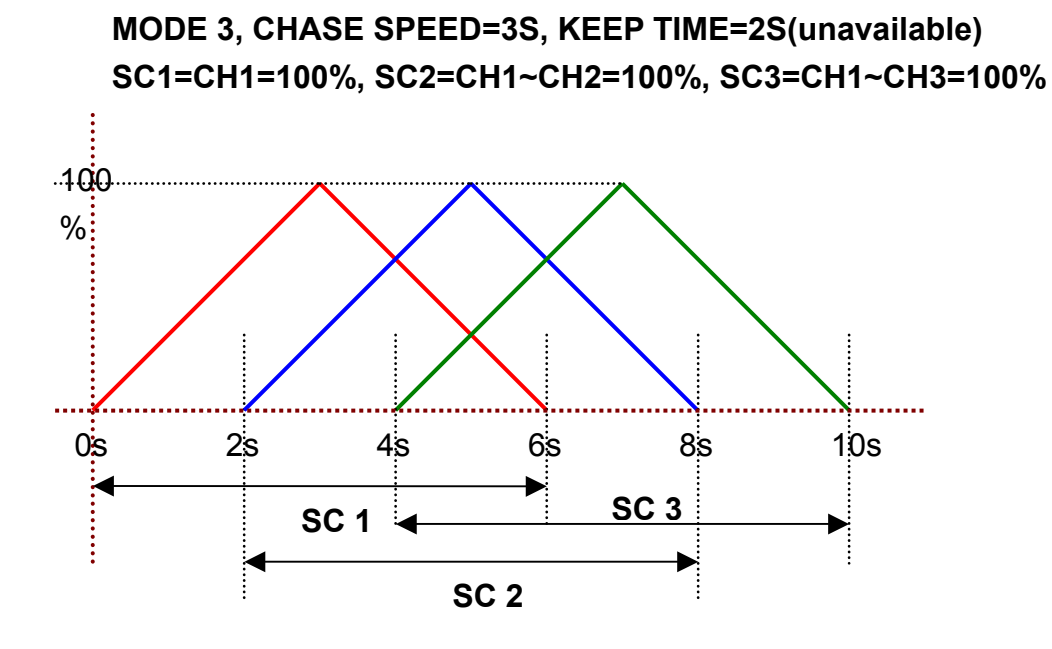

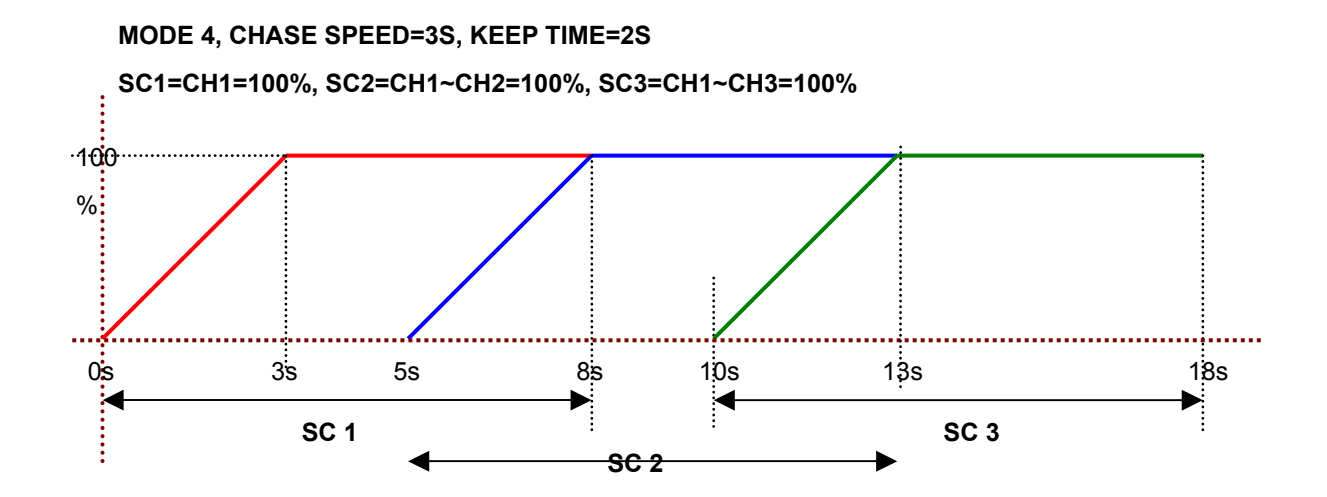

#### **2.6 TIMER setting and modify**

#### **2.6.1 TIMER Switch on / off**

#### *STEP-1*

Press【**FCN**】key, and press【▲】or【▼】to select **F6**

→F6:TIMER ON/OFF F7:CHASER SPEED

#### *STEP-2*

Press【**FCN**】key for TIMER ON/OFF selection

#### *STEP-3*

Press【◄】or【►】to select ON or OFF, and press【**FCN**】key to save

TIMER: ON, OFF

!! After entering TIMER : ON, a letter " T" twinkles at the right bottom on LCD display.

#### **2.6.2 TIMER setting**

#### *STEP-1*

Press【**FCN**】key, and press【▲】or【▼】to select **F4**

→F4:EDIT TIMER F5:MODIFY CLOCK

#### *STEP-2*

Press【**FCN**】for TIMER EDIT

= = = = END = = = = <-,-> REVIEW DAT

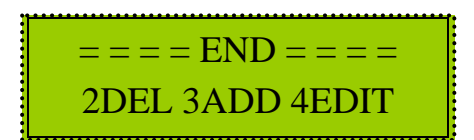

#### *STEP-3*

Press【**3**】to add TIMER.

#### *STEP-4*

Press  $[$  **△**  $]$  or  $[$   $\blacktriangledown$   $]$  to adjust hour of TIME

TIME=00:00,MOD=1 CHS=00 , SPD=0.1S

#### *STEP-5*

Press  $[\triangleright]$  for next setting, and press  $[\triangle]$  or  $[\triangledown]$  to adjust minute of TIME

```
TIME=00:00,MOD=1
CHS=00, SPD=0.1S
```
#### *STEP-6*

Press **[►]** for next setting: and press **[▲]** or **[▼]** to adjust mode no.

TIME=00:00, MOD=1 CHS=00, SPD=0.1S

#### *STEP-7*

Press 【►】for next selecting, press 【▲】or 【▼】to adjust chase no.

TIME=00:00, MOD=1 CHS=00, SPD=0.1S

#### *STEP-8*

Press  $[\triangleright]$  for next selecting, press  $[\triangle]$  or  $[\triangledown]$  to adjust SPD

TIME=00:00,MOD=1 CHS=00, SPD=0.1S

#### *STEP-9*

Press **[ ►** ] for next selecting of the date, then press  $\blacksquare$   $\blacktriangle$  ] or  $\blacksquare$   $\blacktriangledown$  to choose the date **(execution mode)** 

10

WDAY:EVERYDAY KEEP TIME=0.1S

Lite-Puter ECP-103J [EUM-E]

# Lite-Puter iso 9001 CERTIFIED **WARELET SOMETHER WARELET ASSESS**

#### *STEP-10*

Press 【▶】for next selecting of KEEP TIME, then press 【▲】or【**▼**】 to select the time。

> WDAY: EVERYDAY KEEP TIME=0.1S

**Remark**:**4 type of execution mode Diary execution: EVERYDAY Weekday execution: MON.-FRI. Weekend execution: SAT.-SUN. Sunday execution: SUNDAY** 

#### *STEP-11*

Press【**FCN**】to save to skip.

#### **2.6.3 TIMER modify**

#### *STEP-1*

Press【**FCN**】key and press【▲】or【▼】to adjust to select **F4**

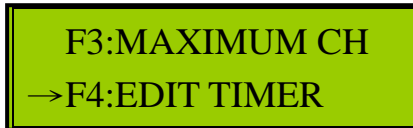

#### *STEP-2*

Press【**FCN**】for TIMER EDIT.

= = = = END = = = = 2DEL 3ADD 4EDIT = = = = END = = = = <-,-> REVIEW DAT

#### *STEP-3*

Press【◄】or【►】to select the TIMER, and press【4】for modify

#### *STEP-4*

Press  $\blacksquare$  and  $\blacksquare$  and press  $\blacksquare$  or  $\blacksquare$  to adjust (please refer to 2.6.2)

#### *STEP-5*

Press **[FCN]** to confirm and save the setting

#### **2.6.4 TIMER Delete**

#### *STEP-1*

Press [FCN] key and pres [ **A** ] or [  $\blacktriangledown$  ] to select F4

→F4:EDIT TIMER F5:MODIFY CLOCK

#### *STEP-2*

Press【FCN】key for TIMER EDIT.

# Lite-Puter iso 9001 CERTIFIED **WARELET SERVICE STATE**

#### *STEP-3*

Press  $\blacksquare$  and  $\blacksquare$  are  $\blacksquare$  to select the TIMER, press  $\blacksquare$  and delete

TIME=00:00 CHS=00 , SPD=0.1S

#### *STEP-4*

press【1】to confirm and save the setting, or【2】to skip

DEL THIS TIMER? 1: YES, 2: NO

#### **2.6.5 System timing modify**

#### *STEP-1*

Press【**FCN**】key and press【▲】or【▼】to select **F5**

F4:EDIT TIMER →F5:MODIFY CLOCK

#### *STEP-2*

Press【**FCN**】key to modify

#### *STEP-3*

Press [►] or [<] to select the one to modify . Press [▲] or [▼] for date and time modify

> 03' FEB , 12 , WED. 11:29:14

#### *STEP-4*

Press【**FCN**】key to confirm and save

#### **2.7 CONTROL CHANNEL setting**

#### **2.7.1 Max. control channel setting**

#### *STEP-1*

Press [FCN] key and press [ **A** ] or [ **▼** ] to select F3

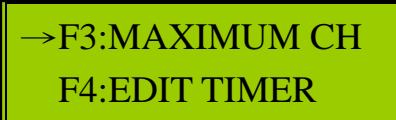

#### *STEP-2*

Press【FCN】to enter the mode of MAXIMUM CH 7

#### *STEP-3*

Press【▲】/【▼】/【◄】/【►】to modify channel.

MAXIMUM CH: 006

#### **2.7.2 Control channel switch**

#### *STEP-1*

Press【**OFF**】to shut down

#### **2.8 MEMORY DEFAULT**

#### *STEP-1*

To Power off . Press and hold keys【▲】+【▼】+【**FUN**】**+**【**OFF**】together, in the mean time, power on until you see following message :

> INITIATE MEMORY? 1: YES , 2: NO

#### *STEP-2*

Press 1 or 2 to select

#### **Remark : suggest to initiate memory for the first time use**